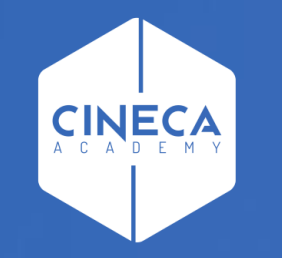

# **FINANCE - ALLOCAZIONE STIPENDI IN COGE E COAN**

Configurazioni Contabili (Gruppi, Effetti ed Associazioni)

**Leonardo Lauri**

Ultimo aggiornamento: Novembre 2023

### **INDICE**

I – Il processo ed i pre-requisiti per le configurazioni per l'allocazione dei costi stipendiali

- II Principali configurazioni in Allocazione:
	- ➢ Il Processo;
	- ➢ Configurazione Gruppi;
	- ➢ Configurazione Effetti;
	- ➢ Configurazione Associazioni;
	- ➢ Configurazione Parametri Standard;
	- ➢ Relazione Tipo Gruppo Tipo Voce.
- III Dalle configurazioni alla scrittura CoGe

### **I – PROCESSO E PRE-REQUISITI PER LE CONFIGURAZIONI**

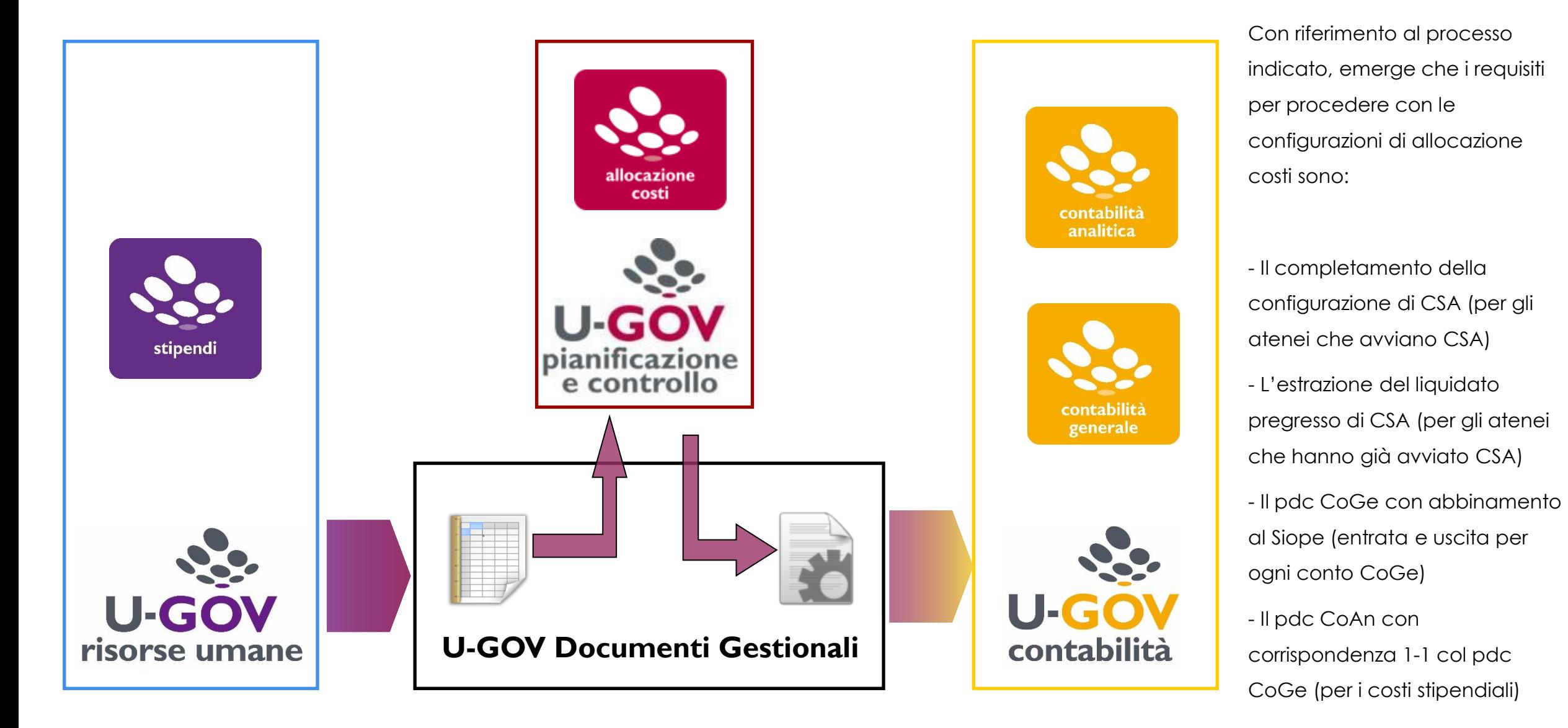

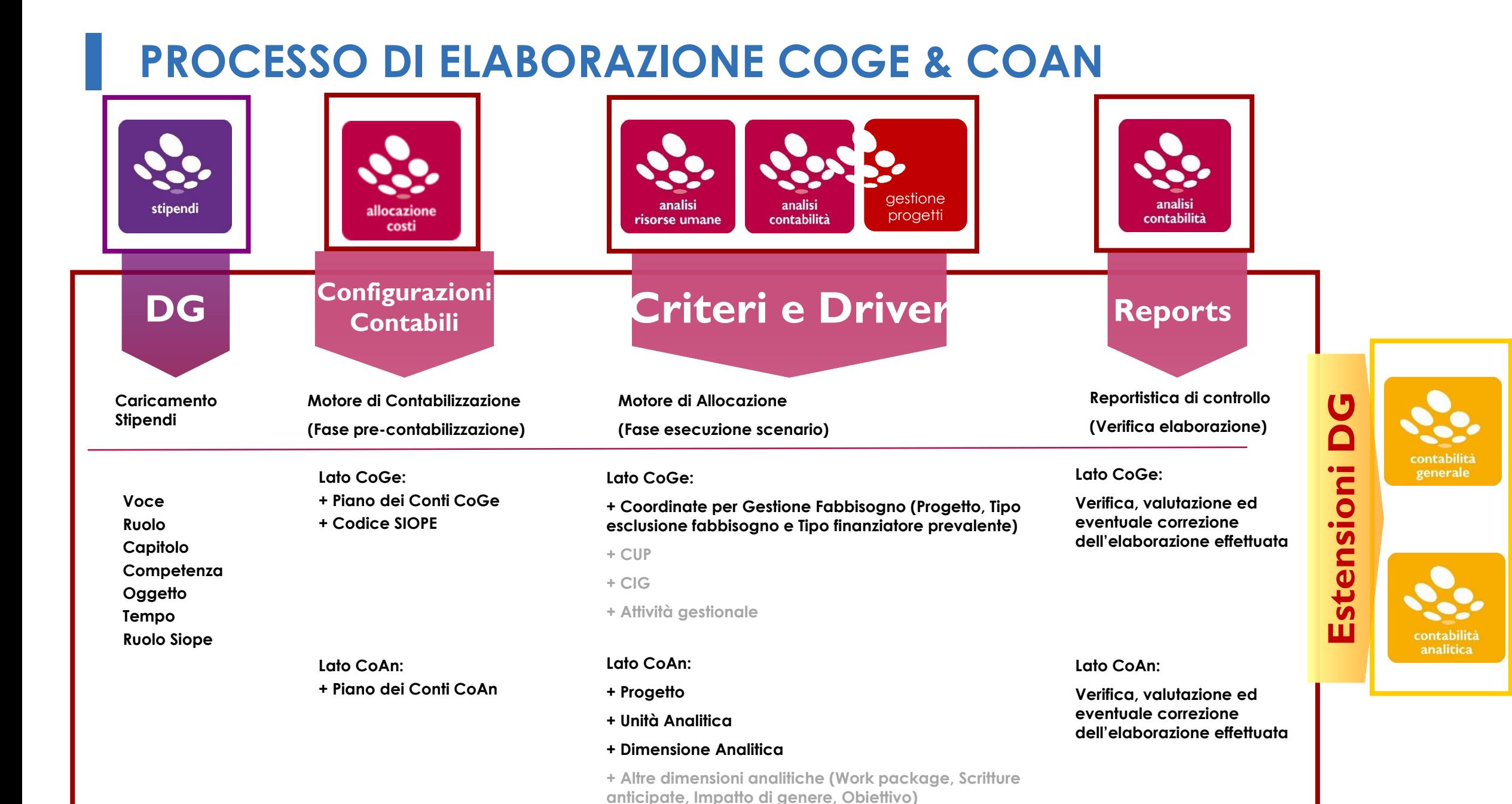

### **II – PRINCIPALI CONFIGURAZIONI: IL PROCESSO**

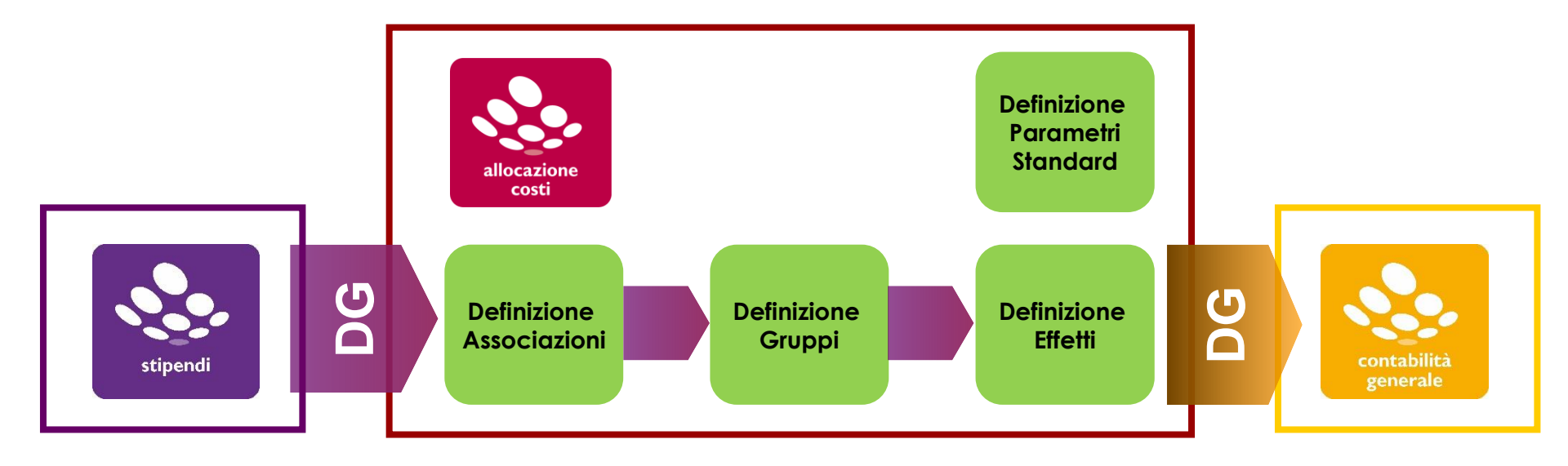

Il processo di Configurazione CoGe si basa sulla definizione di quattro elementi:

1) *Associazioni*: definiscono la regola con la quale ciascuna riga di liquidato del DG Stipendi viene assegnata ad un Gruppo.

2) *Gruppi*: guidano il comportamento delle voci stipendiali e ne determinano l'Effetto contabile.

3) *Effetti*: definiscono la voce del Piano dei Conti e il codice SIOPE su cui imputare le righe di liquidato identificate da ciascun Gruppo.

4) *Parametri standard*: definiscono delle informazioni aggiuntive per realizzare l'estensione CoGe (es. UE).

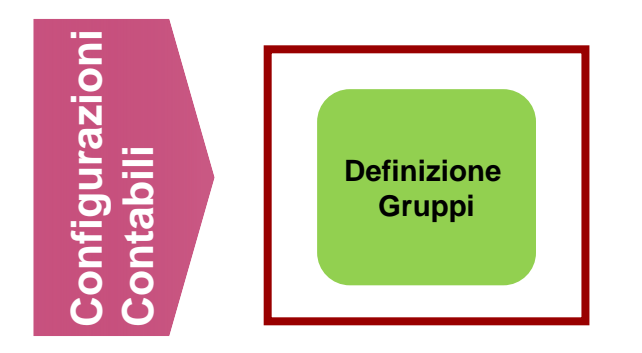

#### **Definizione dei Gruppi:**

La definizione dei Gruppi è fondamentale per "guidare" le voci stipendiali e determinarne l'effetto contabile: è "l'etichetta" per mezzo della quale si realizza la connessione fra le associazioni e gli effetti; è quindi il collegamento fra CSA e U-Gov Contabilità, in quanto individua il "tipo" di scrittura, il "comportamento contabile" con riferimento alle diverse voci stipendiali.

Il gruppo è configurabile mediante l'utilizzo di una serie di opzioni. La complessità delle configurazioni e la numerosità dei gruppi da creare dipende essenzialmente dal livello di dettaglio del Piano dei Conti CoGe e del codice SIOPE in quanto occorre creare un Gruppo per ogni combinazione Codice SIOPE – Conto CoGe, relativamente ai conti del personale.

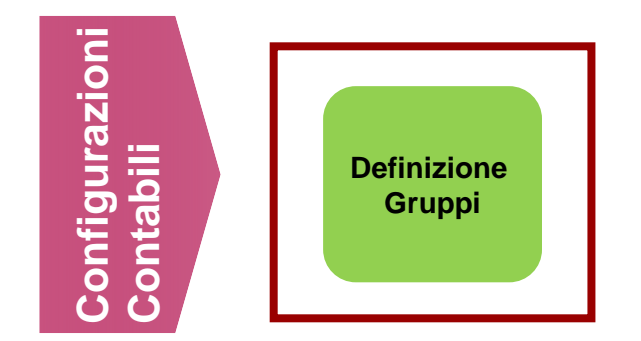

**Definizione dei Gruppi:**

Nell'attività di configurazione, si identificano 4 tipi di gruppi:

- $-$  COMPETENZA (LORDO/PRINCIPALE): costo carico ente  $\Leftrightarrow$  debito verso personale (per il netto)
- ONERI CARICO ENTE (OPPOSTA): costo carico ente ⇔ debito v/istituti vari (INPS, INAIL, Erario, etc.)
- $-$  ONERI CARICO PERCIPIENTE (CUMULATA): partita di giro  $\Leftrightarrow$  debito v/istituti vari (INPS, Erario, etc.)
- IGNORA: voci riepilogative o fittizie che non rappresentano un costo per l'Ateneo o per l'Ente

Per definire il tipo di scrittura che farà il gruppo si utilizza la configurazione di determinati flag.

#### **Linee guida per definizione gruppi e naming convention**

Ad ogni conto del Piano dei Conti CoGe deve corrispondere almeno un gruppo, quindi, la complessità delle configurazioni e la numerosità dei gruppi da creare dipende essenzialmente dal livello di dettaglio del Piano dei Conti CoGe e del codice SIOPE:

1) creare un Gruppo per ogni combinazione Conto SIOPE – Conto CoGe, relativamente ai soli conti del personale; il nome del Gruppo ricalca il nome del conto CoGe e non del codice SIOPE;

2) tutti i gruppi devono essere scritti interamente in maiuscolo con le singole parole separate da un punto: XXXXX.YYYYYY.ZZZZZ (es. STIPENDI.PTA.TI);

3) i gruppi di tipo ONERI CARICO ENTE saranno sostanzialmente simili o uguali al relativo gruppo di LORDO, ma sempre preceduti dalla parola IRAP o CONTROBBL (a seconda della loro effettiva natura);

4) i nomi dei gruppi riferiti agli arretrati saranno uguali al corrispondente gruppo di tipo LORDO, ma sempre preceduti dalla parola ARRETRATI (anche abbreviata);

5) i gruppi relativi al TFR saranno simili o uguali al corrispondente gruppo di tipo LORDO, ma sempre preceduti dalla parola CONTRTFR (o CONTRTFS, se si ritiene abbia un maggiore valore informativo);

6) Il massimo dei caratteri utilizzabili per la definizione del nome di un gruppo è 100 (chiaramente, anche i punti tra le parole valgono come un carattere). La prima configurazione massiva viene effettuata tramite file di excel. Le configurazioni aggiuntive successive, resesi necessarie in corso d'esercizio, verranno inserite da interfaccia web.

E' necessario creare tipi diversi di gruppi di contabilizzazione: la loro configurazione insieme alla definizione degli effetti contabili associati a ciascuno di essi renderà possibile renderà possibile "guidare" gli importi identificati nei vari gruppi.

#### **Il significato dei FLAG dei gruppi:**

Flag Principale: identifica se il Gruppo comprende voci di Competenza (Lordo) (flag SI) oppure voci di Contributi / Ritenute (flag NO).

Flag Genera Estensione: specifica se deve essere creata l'estensione. Il flag NO identifica i gruppi contenenti voci che non devono avere effetti contabili (Es: Voci Riepilogative, Voci di comodo, etc.). Solitamente un solo gruppo ha il flag NO ed è il gruppo chiamato IGNORA. La voce del Netto da pagare dovendo appartenere ad un gruppo che non genera estensione sarà associata, quindi, al gruppo IGNORA.

Flag Genera Opposta: specifica se si deve creare un'ulteriore estensione con segno opposto rispetto a quella della voce liquidata. È utilizzato per i Contributi e le Ritenute (Es: INPS, IRPEF, IRAP, etc.) per individuare la corretta contropartita (si veda la sezione II sugli Effetti).

Flag Cumulata: identifica le voci di Contributi e le Ritenute che sono già state prese in considerazione da un altro gruppo e che quindi è necessario (solo) recuperare. Ovvero, per le voci relative alle Ritenute a carico del percipiente (Ritenute fiscali, INPDAP, INPS, Extraerariali, etc.), essendo questi costi per l'Ateneo o per l'Ente già ricomprese nel Lordo Percipiente (elaborato da un gruppo Competenza (Lordo)) il flag sarà in linea di massima SI. Per le voci di Ritenute a carico dell'Ateneo o dell'Ente (IRAP, etc.) il flag sarà NO. La selezione del SI per questo flag richiede il SI anche del flag Genera Opposta.

### **Tipologie Gruppi:**

In base alle combinazioni realizzabili utilizzando i flag precedentemente descritti, vengono generalmente create le quattro tipologie di gruppi contabili:

**Gruppo A - Principale** - **[fl\_principale = SI, fl\_estensione = SI, fl\_opposta = NO, fl\_cumulata = NO]:**  Identifica i gruppi contenenti voci di competenza (lordo).

**Gruppo B - Opposta - [fl\_principale = NO, fl\_estensione = SI, fl\_opposta = SI, fl\_cumulata = NO]:** Identifica i gruppi contenenti voci di contributi/ritenute a carico dell'Ateneo o dell'Ente.

**Gruppo C - Cumulata** - **[fl\_principale = NO, fl\_estensione = SI, fl\_opposta = SI, fl\_cumulata = SI]:** Identifica i gruppi contenenti voci di contributi/ritenute a carico del percipiente.

**Gruppo Ignora** – **[fl\_principale = NO, fl\_estensione = NO, fl\_opposta = NO, fl\_cumulata = NO]:** Identifica i gruppi contenenti voci che non devono avere effetti.

Le differenze tra gli effetti generati dai diversi gruppi vengono descritte nella sezione successiva.

#### **GRUPPI A - PRINCIPALE (COMPETENZA O LORDO)**

#### **[fl\_principale = SI, fl\_estensione = SI, fl\_opposta = NO, fl\_cumulata = NO]**

Identifica i gruppi contenenti voci di competenza. Indicativamente, seguendo il Piano dei Conti COGE, si otterranno delle macro-categorie di Gruppi principali che si andranno a dettagliare ulteriormente in base al livello del PdC.

La regola generale prevede che il nome del Gruppo ricalchi il nome del conto CoGe. Si veda di seguito un esempio:

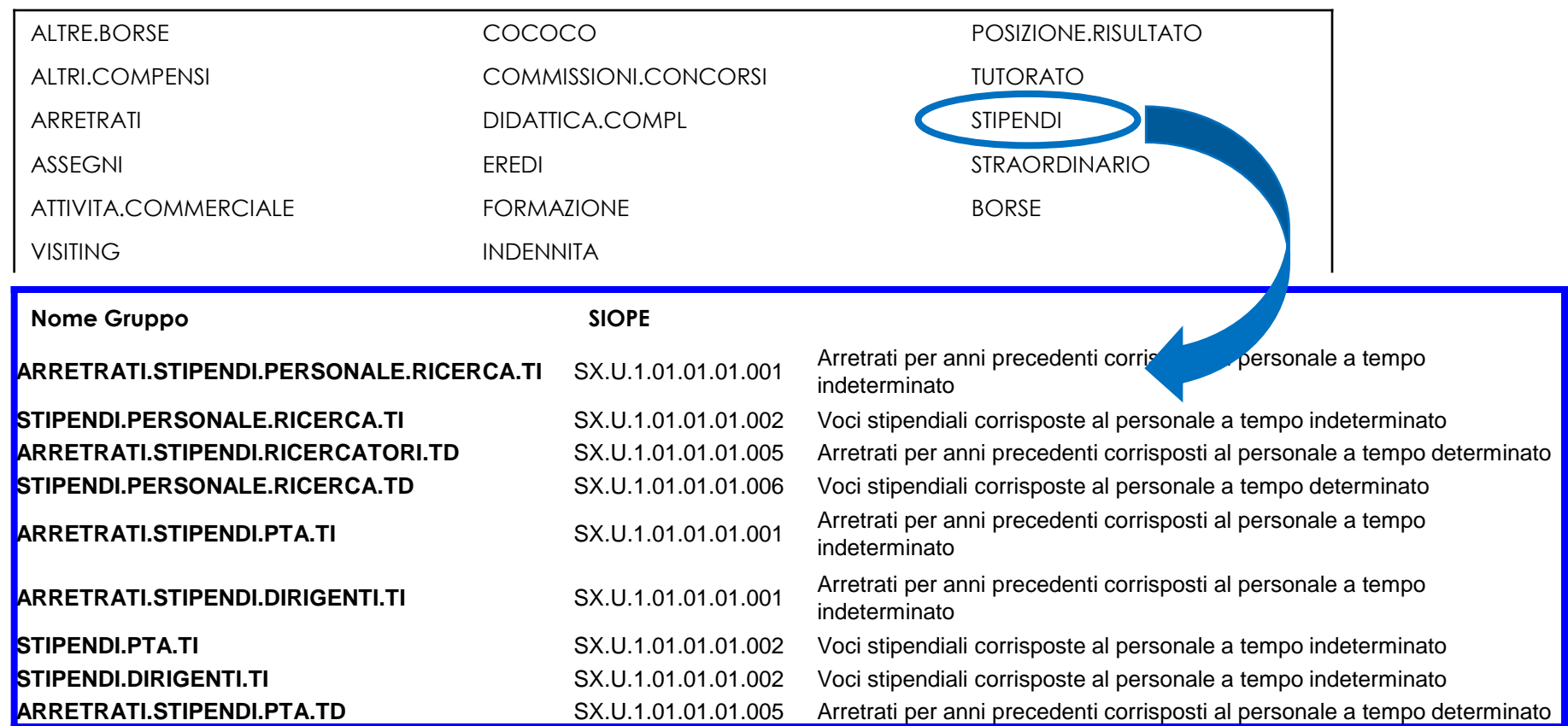

### **GRUPPI B - OPPOSTA (ONERI CARICO ENTE)**

#### **[fl\_principale = NO, fl\_estensione = SI, fl\_opposta = SI, fl\_cumulata = NO]**

Identifica i gruppi contenenti voci di contributi/ritenute a carico dell'Ateneo o dell'Ente. Generalmente per ogni gruppo Principale viene creato un corrispettivo gruppo per i relativi contributi/ritenute carico ente (ovviamente sempre in funzione del dettaglio del PdC).

La regola generale per la definizione del nome prevede l'aggiunta al nome del gruppo Principale di uno dei prefissi riportati:

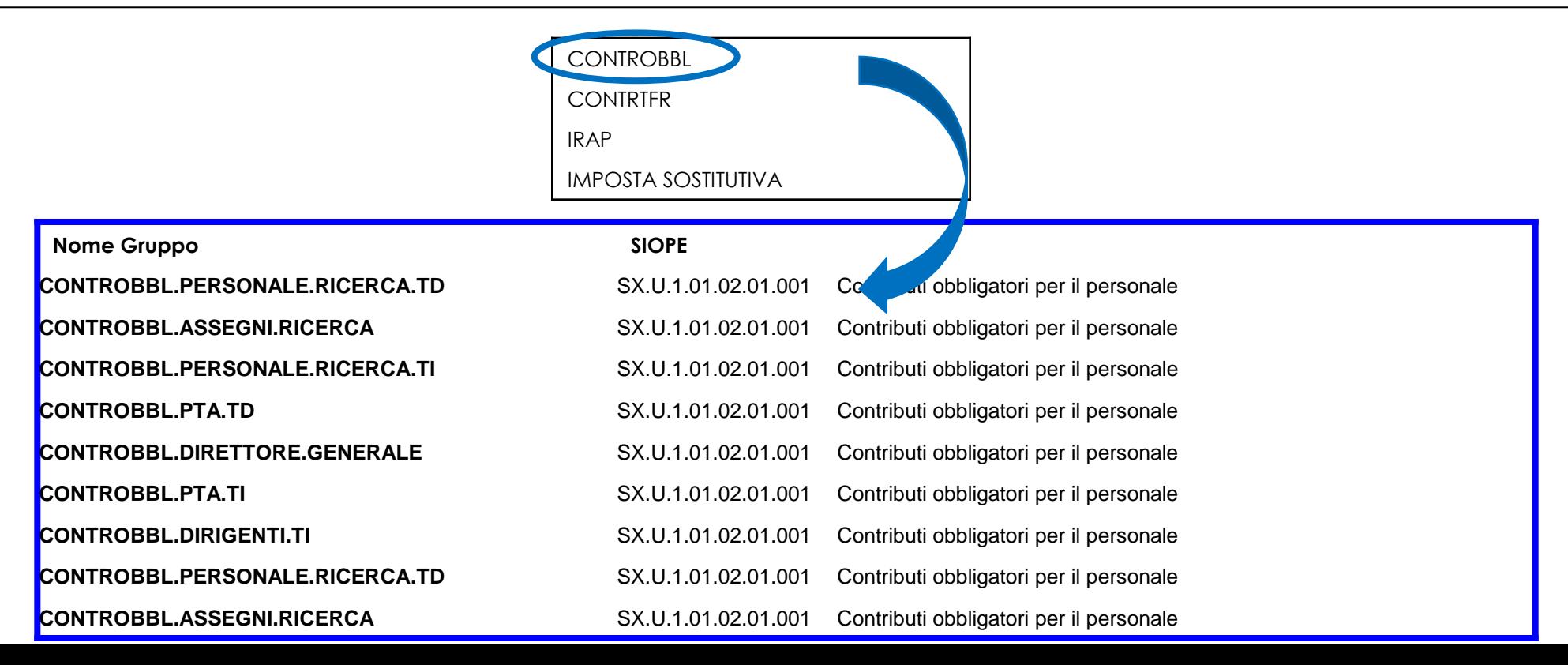

### **GRUPPI C - CUMULATA (ONERI CARICO PERCIPIENTE)**

#### **[fl\_principale = NO, fl\_estensione = SI, fl\_opposta = SI, fl\_cumulata = SI]**

Identifica voci di Contributi / Ritenute a carico del percipiente che non hanno un effetto economico, ma solo patrimoniale in quanto il primo è già stato preso in considerazione dal gruppo Principale.

In generale possono essere considerati dei gruppi standard come nell'esempio di seguito:

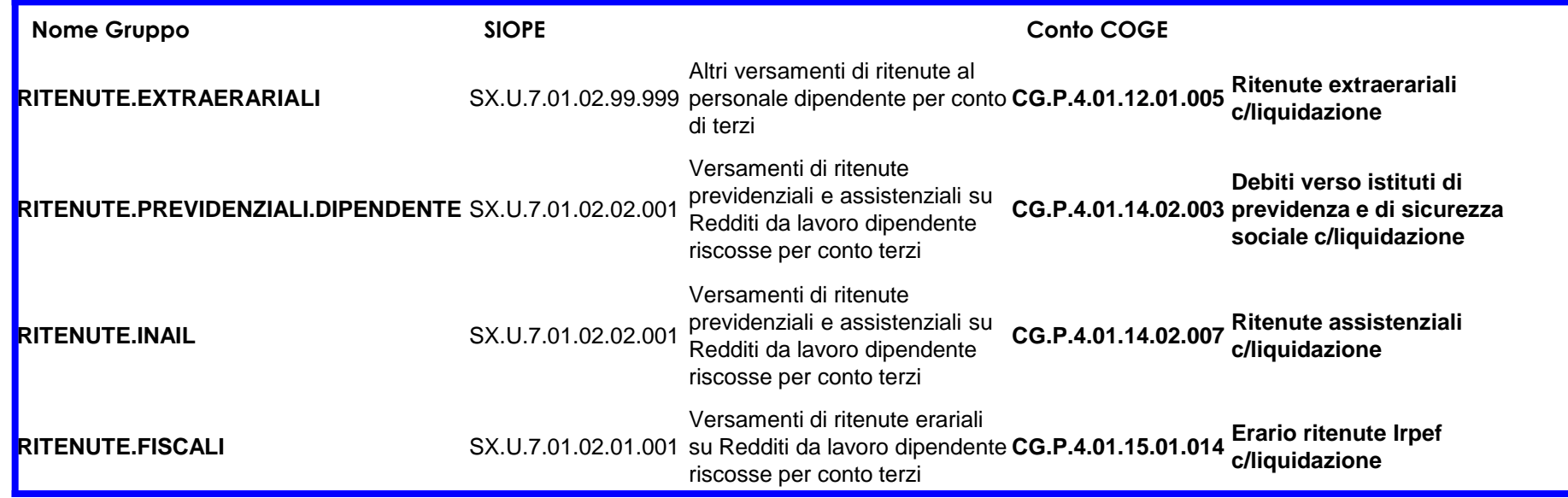

### **GRUPPI IGNORA**

#### **[fl\_principale = NO, fl\_estensione = NO, fl\_opposta = NO, fl\_cumulata = NO]**

Gruppi: IGNORA, ALTRO, ecc.

Identifica i gruppi contenenti voci che non devono avere effetti contabili, ovvero per i quali non deve essere creata l'estensione contabile (Es: Voci di Netto, Voci Riepilogative, Voci di comodo, etc).

Si riporta un esempio, non esaustivo, di possibili voci:

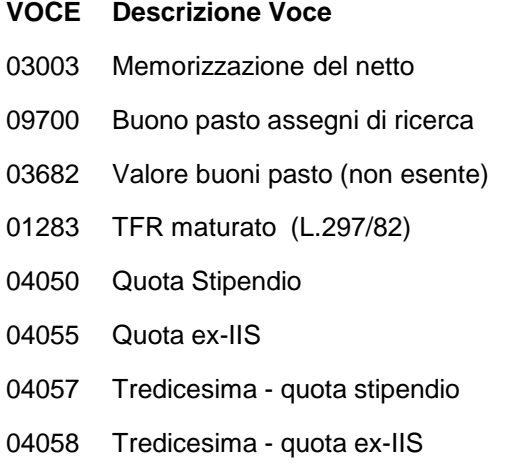

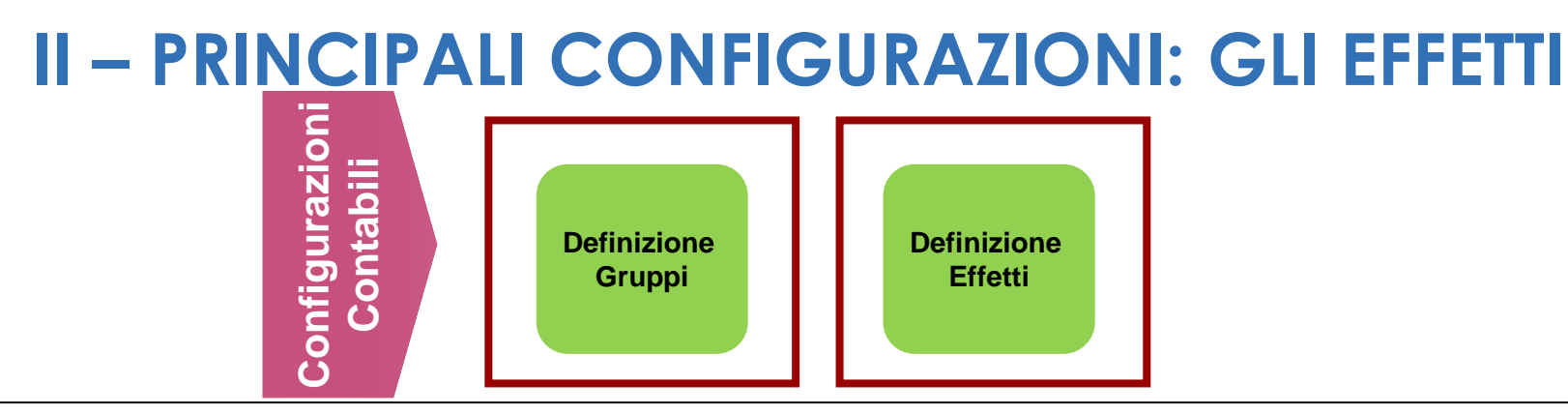

#### **Definizione degli Effetti:**

La definizione degli Effetti Contabili è necessaria per identificare la voce del Piano dei Conti e il Codice SIOPE su cui imputare le righe di liquidato identificate dai Gruppi. Le informazioni principali in questo caso sono:

Gruppo e Esercizio: gli effetti contabili sono collegabili ai gruppi creati in precedenza e sono parametrizzabili per esercizio. Questo permette di non dover ricreare nuovi gruppi al variare dell'esercizio.

Attivo o Passivo: ogni effetto contabile è configurabile in modo da poter gestire sia importi della riga di liquidato attivi (segno negativo) che passivi (segno positivo):

- imputando il costo o il debito su una data combinazione di conto CoGe e codice SIOPE di Spesa (Effetto Passivo);

- imputando il minor costo o il minor debito su una data combinazione di conto CoGe e codice SIOPE di Entrata (Effetto Attivo).

Flag Opposta: identifica l'effetto contabile che viene applicato all'estensione che si sta creando in fase di pre-contabilizzazione in relazione al fatto che l'utilizzo di quel gruppo prevede sia l'imputazione del costo (NO) che una movimentazione di natura patrimoniale (SI, per debiti o crediti).

Voce del Piano dei conti: selezione della Voce del Piano dei Conti (CoGe e CoAn) dall'anagrafica di UGOV-CO

Codice SIOPE: selezione del codice SIOPE dall'anagrafica di UGOV-CO (codici associati alla voce scelta)

#### **Linee guida per definizione Effetti**

Se si sono creati i Gruppi contabili secondo le linee guida definite nella sezione precedente, la creazione degli Effetti contabili si traduce essenzialmente nell'associazione, per ciascun gruppo, dei conti che ne hanno definito la creazione.

Il numero di estensioni contabili da associare a ciascun gruppo dipende, come definito nelle precedenti sezioni, dalla tipologia del gruppo. Si riportano nel seguito delle linee guida per la creazione degli Effetti associati a ciascuna tipologia.

La prima configurazione massiva viene effettuata tramite file di excel. Le configurazioni aggiuntive successive, se necessarie in corso d'esercizio, verranno inserite da interfaccia web.

#### **Gruppo A – Principale [fl\_principale = SI, fl\_estensione = SI, fl\_opposta = NO, fl\_cumulata = NO]**

Identifica i gruppi contenenti voci di competenza (lordo) e viene realizzata solo la scrittura sul conto di Costo.

E' necessario associare 2 effetti contabili al Gruppo A: cioè per ogni Gruppo, uno per l'Attivo e uno per il Passivo, ma si può presentare per ogni singola voce di liquidato, o l'uno o l'altro.

Impostare il flag opposta = NO: non è prevista la scrittura del debito o del minor debito nei confronti del percipiente, in quanto questa è impostata di default in Allocazione costi (es. debiti v/dipendenti).

Impostare per i due effetti il medesimo conto CoGe. Associare il codice SIOPE di Entrata per l'Attivo e il codice SIOPE di Spesa per il Passivo.

Si veda l'esempio di seguito:

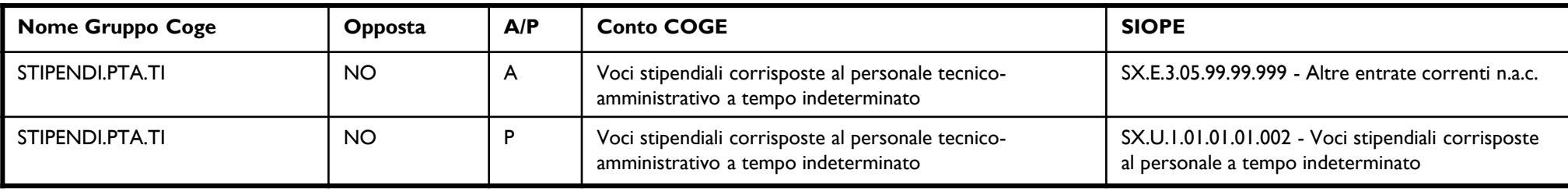

#### **Gruppo B – Opposta [fl\_principale = NO, fl\_estensione = SI, fl\_opposta = SI, fl\_cumulata = NO]**

Identifica i gruppi contenenti voci di contributi/ritenute carico ente.

Oltre alla scrittura sul conto di Costo, viene realizzata la scrittura sul conto di Debito per realizzare la trattenuta necessaria a poter successivamente effettuare il versamento.

E' necessario associare 4 effetti contabili al Gruppo B, ma se ne possono presentare per ogni singola voce di liquidato solo 2 alla volta (come indicato dalle frecce nello schema in basso).

Creare due Effetti con flag opposta = NO, uno per l'Attivo e uno per il Passivo. A questi due effetti verranno associati i conti di Costo ed il codice SIOPE di Entrata per l'Attivo e il codice SIOPE di Spesa per il Passivo.

Successivamente, creare altri due Effetti con flag opposta = SI, uno per l'Attivo e uno per il Passivo. A questi due effetti verranno associati i conti relativi ai conti di Debito necessari a realizzare la trattenuta ed il codice SIOPE di Entrata per l'Attivo e il codice SIOPE di Spesa per il Passivo.

Generalmente, per ogni effetto con flag opposta = SI, i Conti CoGe da associare sono sempre gli stessi (es. Debiti verso istituti di previdenza e di sicurezza sociale c/liquidazione, Erario ritenute c/liquidazione, Erario IRAP c/liquidazione, Ritenute extraerariali c/liquidazione)

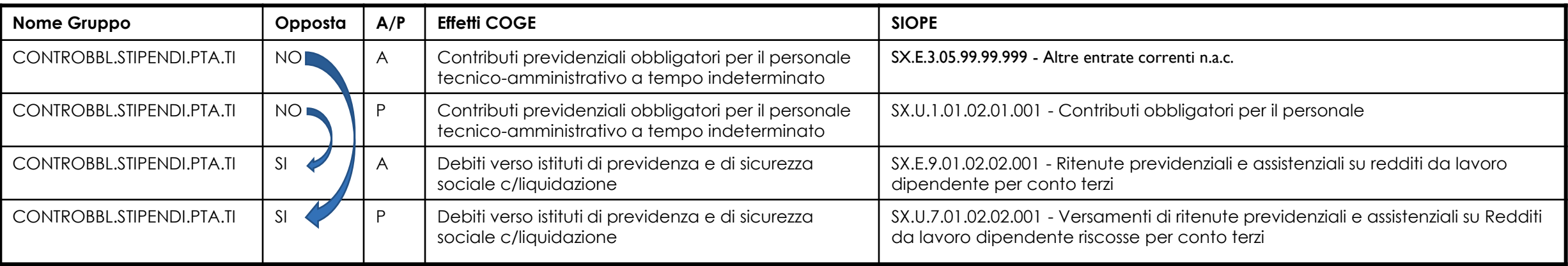

#### **Gruppo C** – **Cumulata [fl\_principale = NO, fl\_estensione = SI, fl\_opposta = SI, fl\_cumulata = SI]**

Identifica i gruppi contenenti voci di contributi/ritenute carico percipiente.

Viene realizzata solo la scrittura sul conto di Debito per realizzare la trattenuta necessaria a poter successivamente effettuare il versamento, in quanto il Costo è già stato registrato dal Gruppo A collegato.

E' necessario associare 2 effetti contabili al Gruppo C, ma se ne può presentare per ogni singola voce di liquidato, o l'uno o l'altro.

Creare due Effetti con flag opposta = SI, uno per l'Attivo e uno per il Passivo. A questi due effetti verranno associati i conti di Debito necessari a realizzare la trattenuta ed il codice SIOPE di Entrata per l'Attivo e il codice SIOPE di Spesa per il Passivo.

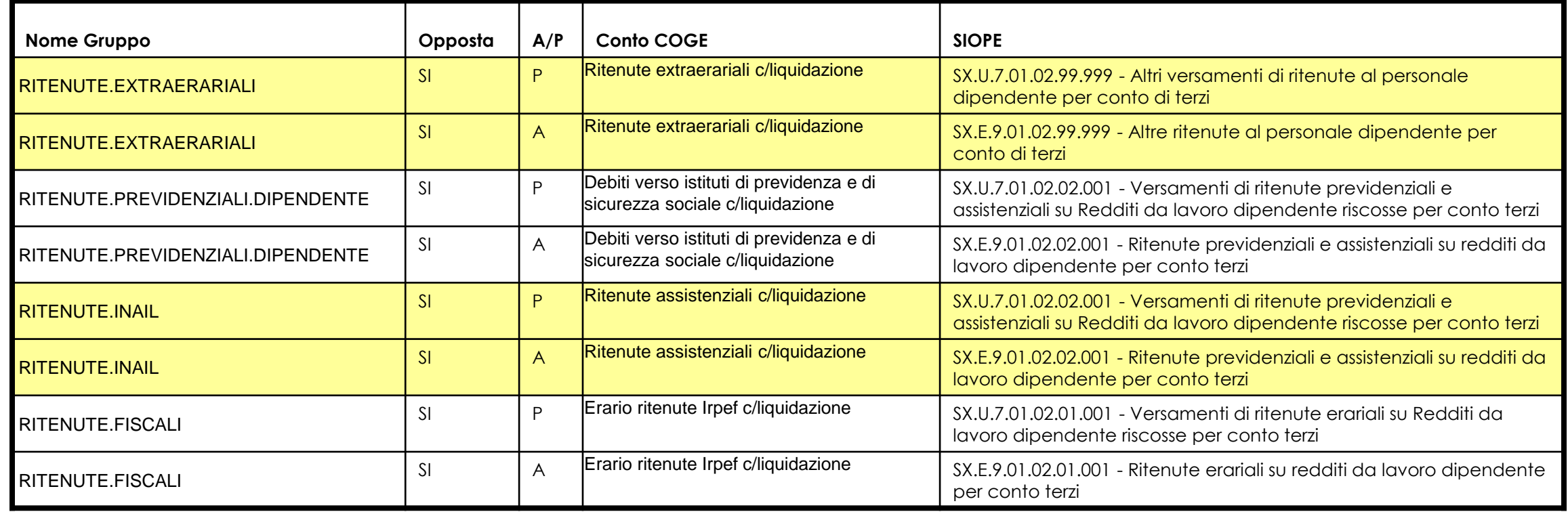

#### **Gruppo IGNORA – [fl\_principale = NO, fl\_estensione = NO, fl\_opposta = NO, fl\_cumulata = NO]**

Identifica i gruppi contenenti voci che non devono avere effetti, ovvero per i quali non deve essere creata l'estensione contabile (Es: Voci di Netto, Voci Riepilogative, Voci di comodo, etc).

Impostare il flag estensione = NO.

Non associare alcun effetto contabile al Gruppo IGNORA.

### **II – PRINCIPALI CONFIGURAZIONI: LE ASSOCIAZIONI**

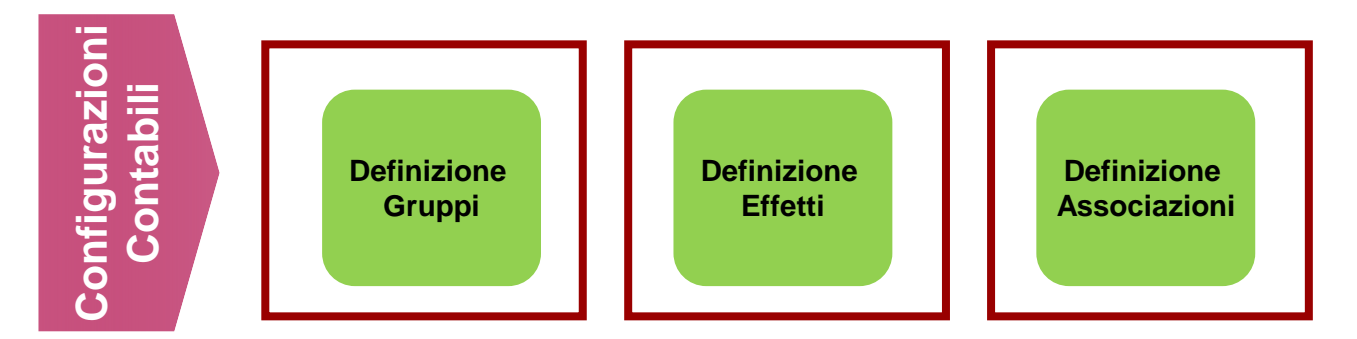

#### **Definizione delle Associazioni Gruppi/Attributi:**

Permette di identificare le righe di liquidato al fine di associarle ad un dato gruppo.

L'associazione è definita utilizzando gli attributi della riga di liquidato del DG Stipendi di UGOV-HR (Voce, Ruolo, Comparto, Capitolo, Oggetto, Tempo, Competenza).

Il Motore di Contabilizzazione processa le righe di liquidato partendo dal dettaglio maggiore, ovvero partendo dalle associazioni che hanno il maggior numero di attributi, andando via via a scalare fino ad arrivare alle associazioni che hanno specificata solo la voce stipendiale, che deve essere presente obbligatoriamente.

Una riga di liquidato può e deve essere elaborata da una sola associazione perché il processo si concluda con esito positivo, cioè senza scarti.

È possibile configurare l'ordine di "importanza" degli attributi.

# **II – PRINCIPALI CONFIGURAZIONI: LE ASSOCIAZIONI**

#### **Linee guida per definizione associazioni**

- 1) Creazione delle associazioni Gruppo/Attributo per ogni Gruppo sulla base dell'estrazione del liquidato di CSA degli ultimi 2 o 3 anni.
- 2) Iniziare dalle associazioni che possono essere definite specificando il solo attributo Voce stipendiale. Ad es. : IGNORA, RITENUTE.FISCALI, RITENUTE.PREVIDENZIALI, RITENUTE.EXTRAERARIALI.
- 3) Aumentare il livello di dettaglio delle associazioni; la maggior parte delle Associazioni si basano sulla configurazione di tre attributi: Voce, Ruolo, Capitolo.

Il sistema genera per ogni associazione creata il "prodotto cartesiano" degli elementi selezionati. Ovvero, genera tutte le possibili combinazioni degli elementi selezionati. L'ordine di "importanza" standard è il seguente:

1.Voce,

2.Ruolo,

3.Capitolo,

4.Competenza,

5.Tempo,

6. Ruolo SIOPE,

7.Comparto,

8.Oggetto.

La prima configurazione massiva viene effettuata tramite file di excel. Le configurazioni aggiuntive successive, resesi necessarie in corso d'esercizio, verranno inserite da interfaccia web.

### **II – PRINCIPALI CONFIGURAZIONI: I PARAMETRI STANDARD**

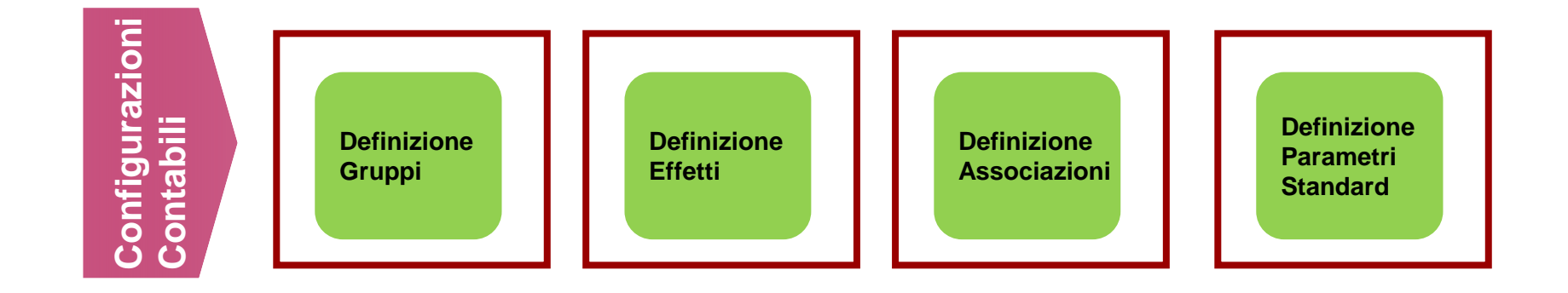

#### **Definizione Parametri Standard:**

La definizione di tali parametri avviene una tantum, ad inizio Esercizio

Unita Economica: Unità Economica di Default, solitamente l'Amministrazione Centrale

Voce di Contropartita: è la Voce CoGe del Netto a pagare (es. Debiti verso dipendenti)

Voce di Contropartita per Stipendi Negativi: (es. Crediti verso dipendenti)

Voce CoGe per gestione Arrotondamenti

Anagrafico per Stipendi Positivi (ID AB): è l'Anagrafico della Scritture CoGe (es. Soggetto Diversi)

### **II – PRINCIPALI CONFIGURAZIONI: RELAZIONE TIPO GRUPPO – TIPO VOCE**

Il rispetto della relazione Tipo Gruppo-Tipo Voce è una condizione essenziale per la validità del processo di configurazione e quindi per ottenere un'elaborazione corretta dei DG stipendi:

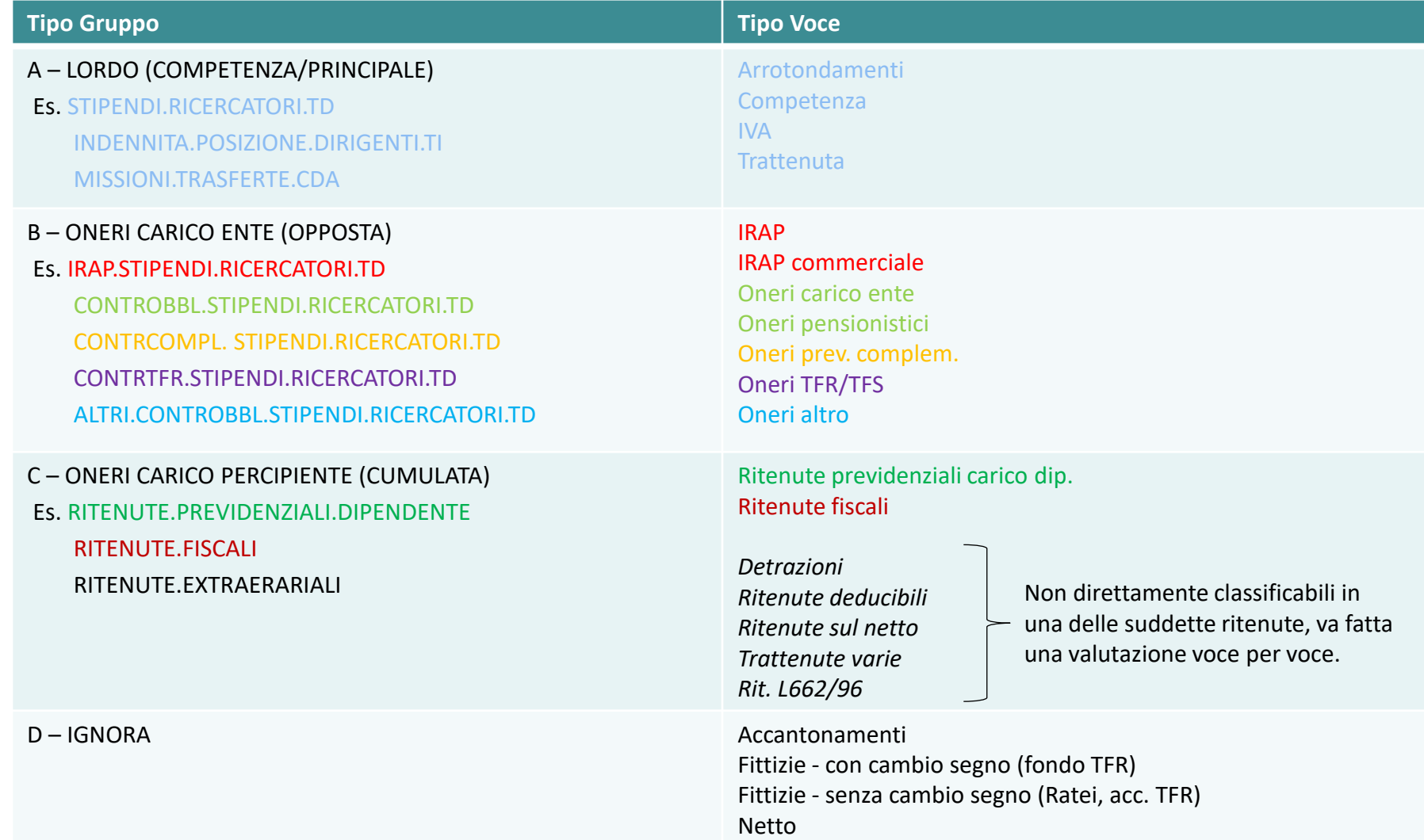

**DG STIPENDIO** – Nell'esempio sottostante viene riportato un DG Stipendi completo, ovvero composto da tutte le tipologie di emolumenti che è possibile incontrare per una matricola avente ruolo BS.

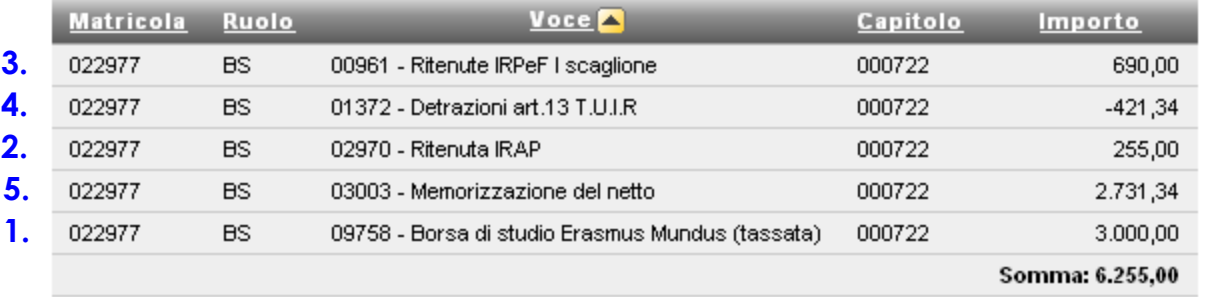

#### Anno: 2018, Mese: 01, Id Dg: 515718, Num Registrazione: 1

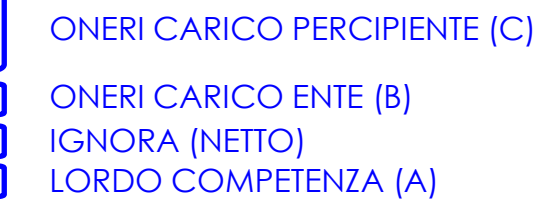

**GRUPPI COGE** – I Gruppi COGE, relativi agli emolumenti dell'esempio, sono così configurati.

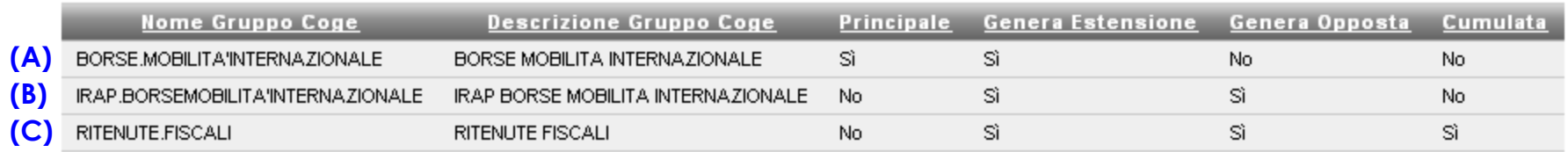

**EFFETTI COGE** – Gli Effetti CoGe, relativi ai Gruppi creati in precedenza, sono stati configurati come riportato sotto. La procedura di Allocazione prevede:

Step 1 - Per ogni riga del DG Stipendio viene individuato il Gruppo CoGe di appartenenza sulla base delle Associazioni.

Step 2 - Per ogni riga del DG Stipendio, in base al Gruppo individuato, viene definito l'Effetto. Viene letto il segno (positivo o negativo) della riga del DG:

- Se positivo, alla riga del DG viene associato l'effetto Passivo (P)

- Se negativo, alla riga del DG viene associato l'effetto Attivo (A)

#### Nome Gruppo Coge: BORSE.MOBILITA'INTERNAZIONALE

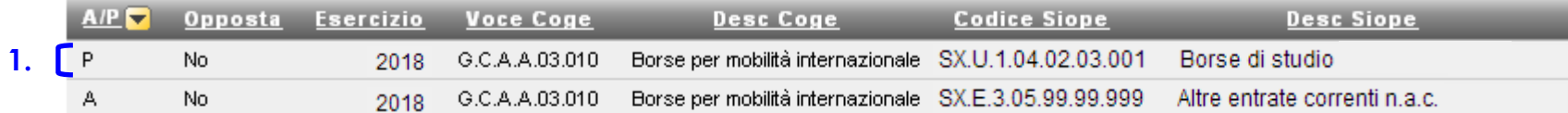

#### Nome Gruppo Coge: IRAP.BORSEMOBILITA'INTERNAZIONALE

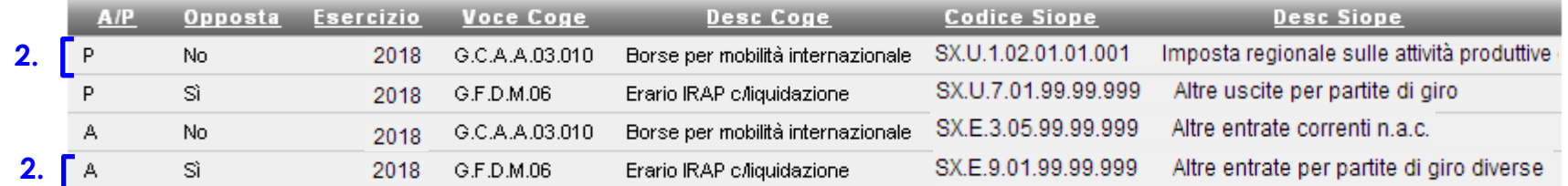

#### Nome Gruppo Coge: RITENUTE.FISCALI

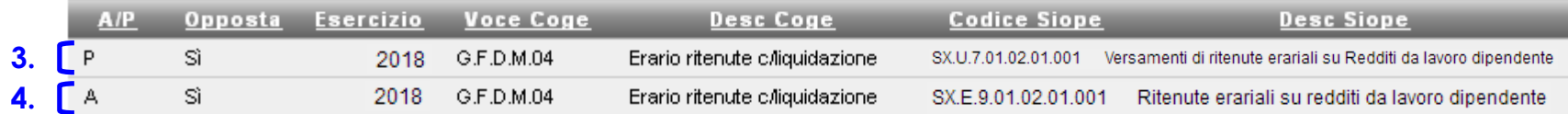

#### Anno: 2018, Mese: 01, Id Dg: 515718, Num Registrazione: 1

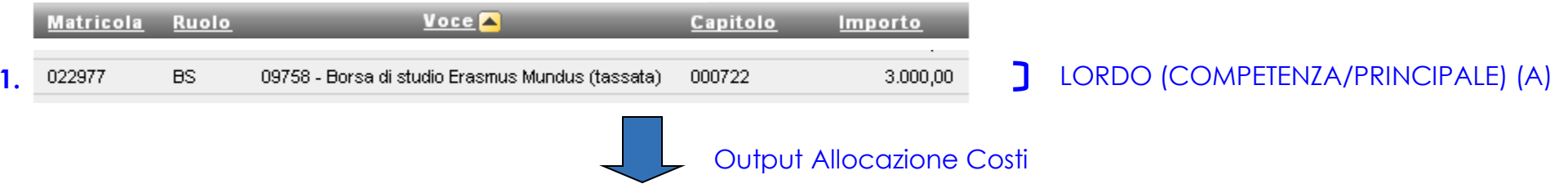

Anno: 2018, Mese: 01, Id Dg: 515718, Num Registrazione: 1 Gruppo Coge: BORSE.MOBILITA'INTERNAZIONALE

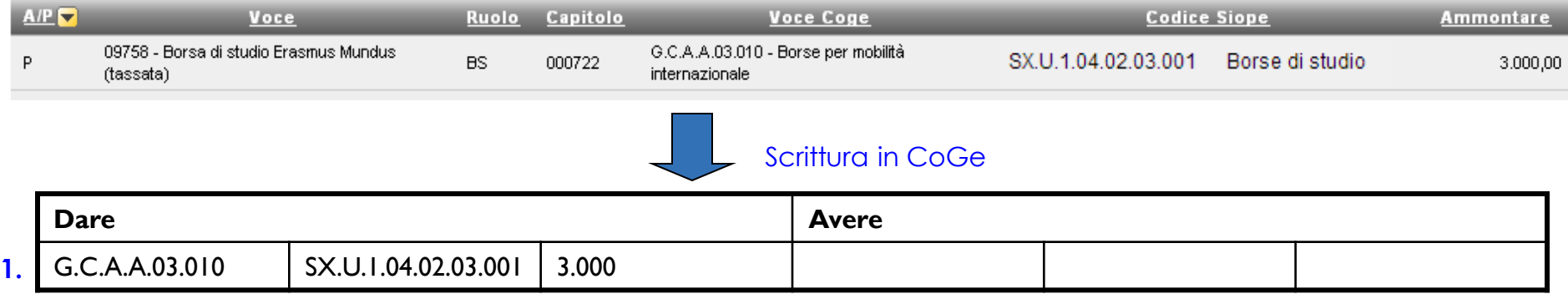

#### **PROCEDURA**

- Allocazione Costi individua che la riga 5 appartiene al gruppo BORSE.MOBILITA'INTERNAZIONALE (Gruppo A Principale) e che quindi deve essere generata una sola estensione;
- Essendo di importo positivo, la riga viene processata dall'Effetto di tipo Passivo (P) e quindi quel valore viene identificato da Allocazione Costi come un Costo e come tale imputato, dando luogo così ad una scrittura in Dare.

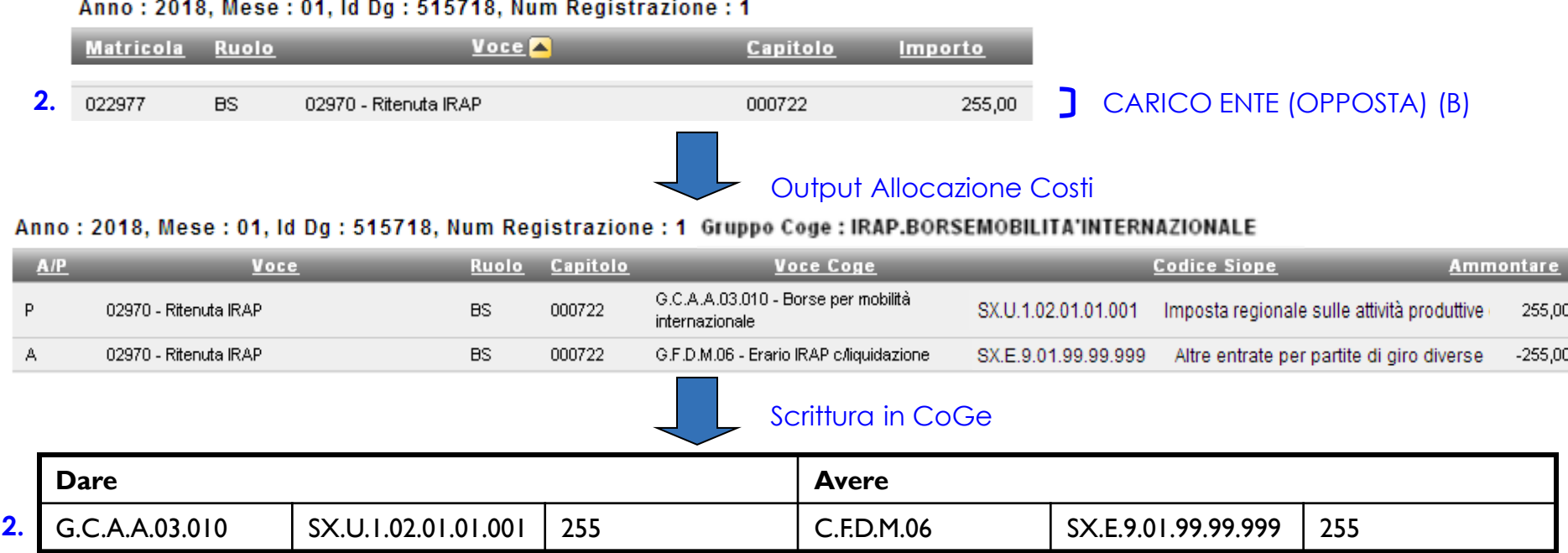

#### **PROCEDURA**

- Allocazione Costi individua che la riga 3 appartiene al gruppo IRAP.BORSE.MOBILITA'INTERNAZIONALE (Gruppo B - Opposta);

- Un gruppo Opposta genera sempre due estensioni: un scrittura sul conto di Costo e una scrittura di pari importo sul conto di Debito, per realizzare la trattenuta su cui effettuare, successivamente, il versamento;

- Essendo l'importo originario positivo, la riga viene processata dall'Effetto di tipo Passivo (P) e quindi quel valore viene identificato da Allocazione Costi come un Costo dando luogo così ad una prima scrittura in Dare;

- L'estensione Opposta, dovendo dar luogo ad una movimentazione di natura patrimoniale, deve essere di segno opposto rispetto a quello della riga originaria (quindi, nell'esempio, negativo), viene generata come Attiva (A) e quindi quel valore viene identificato da Allocazione Costi come un Debito dando luogo così ad una seconda scrittura in Avere di stesso importo.

#### Anno: 2018, Mese: 01, Id Dg: 515718, Num Registrazione: 1

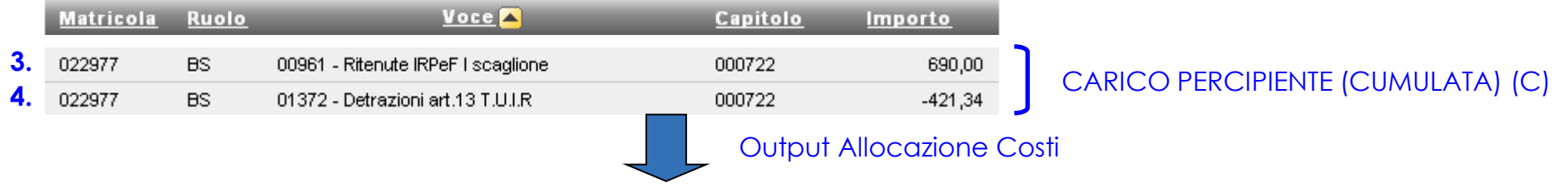

Anno: 2018. Mese: 01. Id. Dg : 515718. Num Registrazione: 1. Grunne Coge : RITENUTE EISCALL

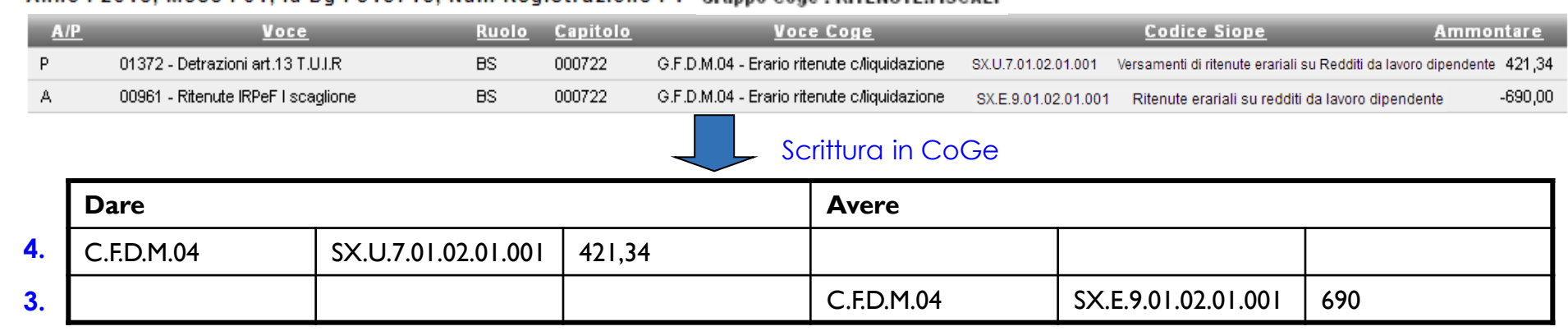

#### **PROCEDURA**

- Allocazione costi individua che le righe 1 e 2 appartengono al gruppo RITENUTE.FISCALI (Gruppo C - Cumulata);

- Un gruppo Cumulata genera solo un'estensione di tipo Opposta: una scrittura sul conto di Debito, per realizzare la trattenuta di cui effettuare,

successivamente, il versamento, in quanto il relativo Costo è già stato imputato in precedenza con il Lordo (Gruppo A - Principale);

- Essendo la riga 1 di importo positivo, l'estensione Opposta, dovendo dar luogo ad una movimentazione di natura patrimoniale, deve essere di segno

opposto, quindi negativa, viene generata come Attiva (A); al contrario essendo la riga 2 di importo negativo, l'estensione Opposta dato che deve essere di segno opposto, quindi positiva, viene generata come Passiva (P);

- Allocazione Costi processa la riga Attiva (A) generando una scrittura in Avere, imputando quindi un Debito, e la riga Passiva (P) generando una scrittura in Dare, imputando così un minor Debito (Credito).

**SCRITTURA COGE** – Il motore della contabilità CoGe in U-Gov Contabilità, sulla base dei dati elaborati da Allocazione Costi (le estensioni), crea la scrittura contabile aggregando gli importi delle scritture in Dare ed Avere in base al Conto CoGe (per semplicità escludiamo il SIOPE dall'esempio).

La differenza tra il totale delle scritture in Dare e delle scritture in Avere deve coincidere con l'importo del Netto Percipiente. A quell'importo verrà associata la voce di Contropartita impostata (es. Debiti v/dipendenti) in Allocazione Costi.

#### **E' questo il motivo per cui il motore di contabilità legge una unica voce di contropartita per DG Stpendio**.

Altrimenti, non avrebbe sufficienti informazioni per calcolare correttamente gli importi di più voci di contropartita.

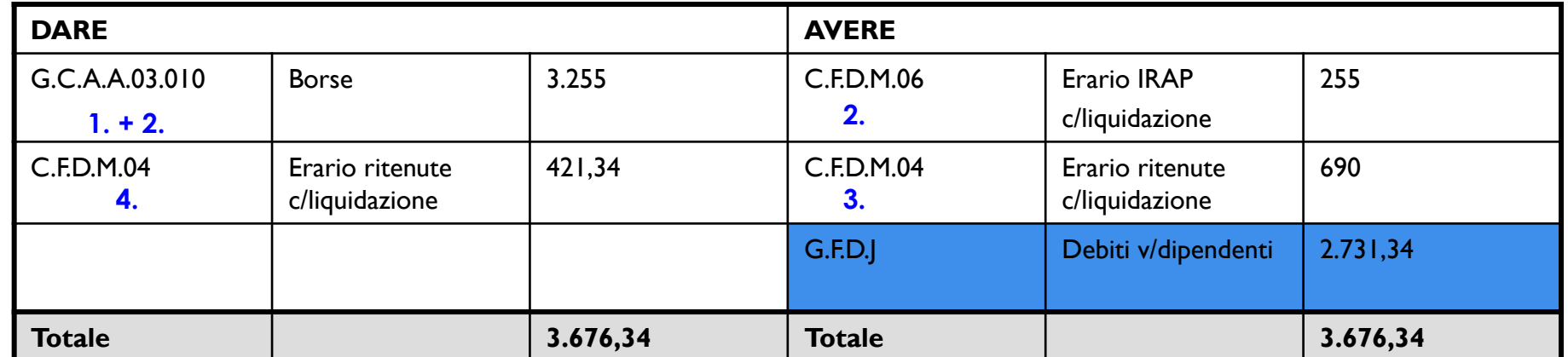

# **3 COSE DA RICORDARE**

I ticket vanno sulla coda **SDPC**

**?!**

Il manuale si trova su wiki: **https://wiki.ugov.it/confluence/display /UGOVHELP/Allocazione+ Costi**

Se la domanda è complessa chiedete una consulenza.

Buon lavoro!

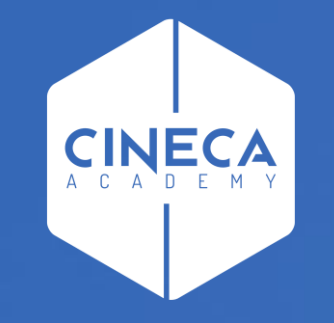

# **GRAZIE**

### **Leonardo Lauri**